## **IMPRIMER SES PHOTOS**

Pour imprimer une ou plusieurs photos sur une même page, c'est très simple

1/ Sélectionner la ou les photos que vous voulez imprimer

Pour sélectionner plusieurs photos :

- Cliquer 1 fois que la première photo
- Tenir appuyé avec son index la touche CTRL du clavier
- Cliquer 1 fois sur chaque autre photos que vous voulez sélectionner
- $\Rightarrow$  Toutes les photos sélectionnées seront encadrées en bleu.

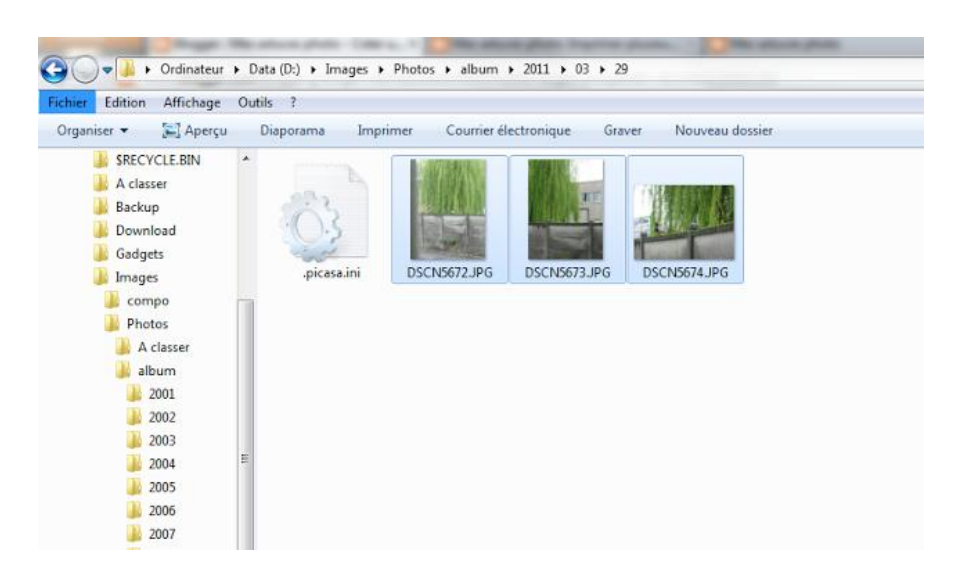

3/ Faites un clic droit sur une des photos sélectionnées (en bleu) et choisissez le menu « imprimer »

4/ Une nouvelle fenêtre s'affiche :

![](_page_0_Picture_11.jpeg)

5/ Une petite remarque sur la case à cocher: "Adapter l'image au cadre".

Microsoft propose des formats de rapport 10cm/15cm. Ce sont des formats dits "argentiques" car utilisés du temps des pellicules photo (argentiques). De votre côté, vous avez peut être des des photos au format numérique en 11cm/15cm.

Donc si vous mettez une photo de rapport 11/15 dans un emplacement de rapport 10/15 en laissant la case cocher, **Windows va étirer** vos photos pour qu'elles prennent toute la place de l'emplacement.

![](_page_1_Picture_60.jpeg)

Donc si on ne veut pas que les photos soient étirées, il faut décocher la case:

6/ Quand tout est paramétré, cliquez sur « imprimer ». Si vous ne voulez pas imprimer, cliquez sur « annuler »